# Neue Möglichkeiten durch DVT und STL-Überlagerung

**| Dr. med. dent. Philipp Grohmann, ZTM Vincent Fehmer**

**M**<sup>it</sup> einem kompletten CAD/<br>CAM-Chairside-System ist<br>seit Kurzem auf dem Schweizerund dem CAM-Chairside-System ist das Unternehmen Planmeca seit Kurzem auf dem Schweizer und dem deutschen Markt vertreten und schließt damit eine Lücke in seinem Produkte angebot. Nachdem CAD/CAM-Kompetenz in Form von Hard- und Software bereits vorhanden war, kaufte das finnische Unternehmen mit der E4D-Technik das Scan- und das Fräs-Know-how hinzu. Das System ist offen, ein Vorteil für die Anwender. Das System enthält die Intraoralkamera Plan Scan®, die Planungssoftware PlanCAD® Easy und die

Fräsmaschine PlanMill® 40. Anhand dieser drei Komponenten ist eine einfache Chairside-Herstellung von kleinen Rekonstruktionen wie Onlays oder Kronen möglich.

Folgende Materialien stehen derzeit zur Verfügung: die Empress- und e.max-Blöcke sowie Telio CAD von Ivoclar Vivadent und die Ultimate-Blöcke von 3M ESPE. Die Blöcke unterscheiden sich von gängigen Systemen durch die massivere und größere Halterung. Bei der Fräsmaschine handelt es sich um eine 4-Achs-Fräseinheit. Die sechs Werkzeuge können automatisch

ausgetauscht werden. Die Werkzeugqualität wird ebenfalls automatisch überprüft. Mit hoher Genauigkeit werden die Formen aus Blöcken bis maximal 60 mm Länge herausgearbeitet.

Die Designsoftware PlanCAD® ist in der Romexis Software eingebettet. Diese bewährt sich seit Längerem speziell in der Bildverwaltung für Röntgen- und DVT-Geräte.

Das Scannen mit dem PlanScan® ist dank dem blauen LED-Licht ohne Puder möglich. Der Spiegel wird erwärmt, um ein Beschlagen zu verhindern. Die Scannerspitzen lassen sich austau-

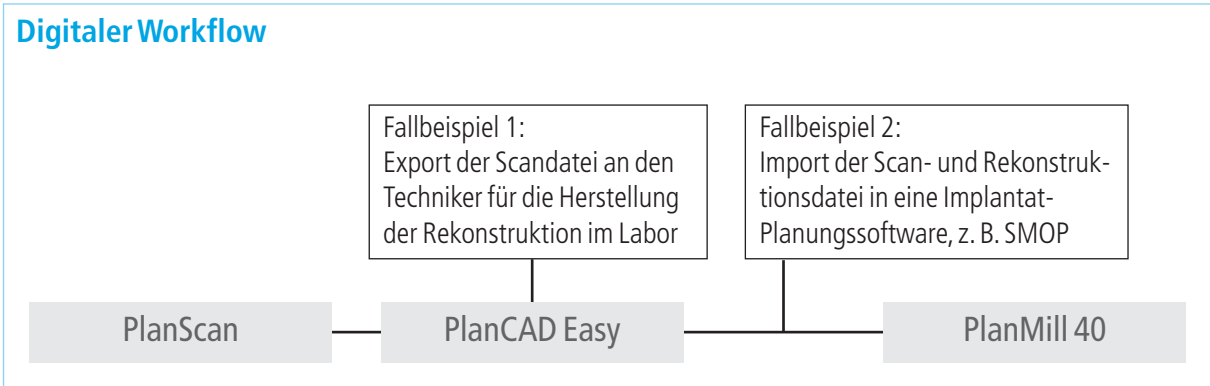

Abb. 1

### **Chairside hergestelltes Onlay**

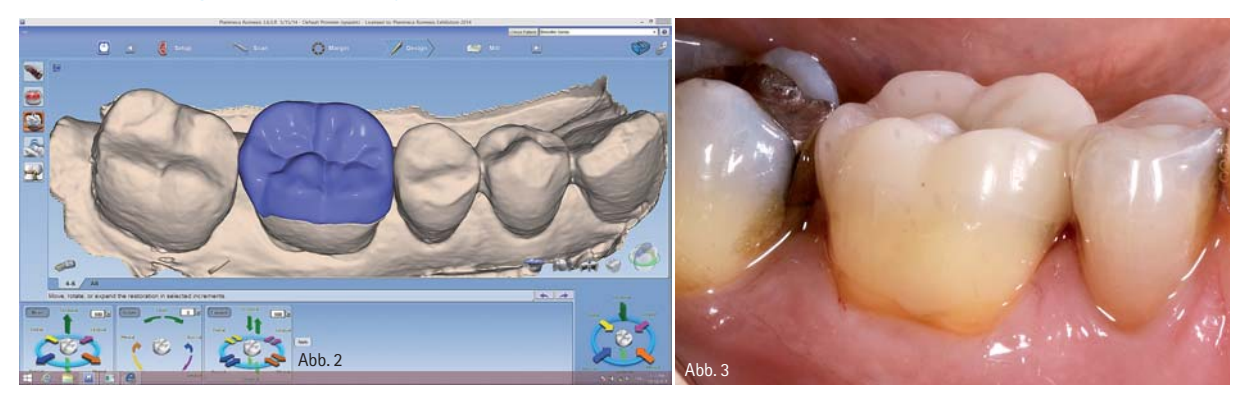

Abb. 2: Onlay-Design 46. – Abb. 3: Eingeklebte Leuzit-Glaskeramik-Rekonstruktion 46.

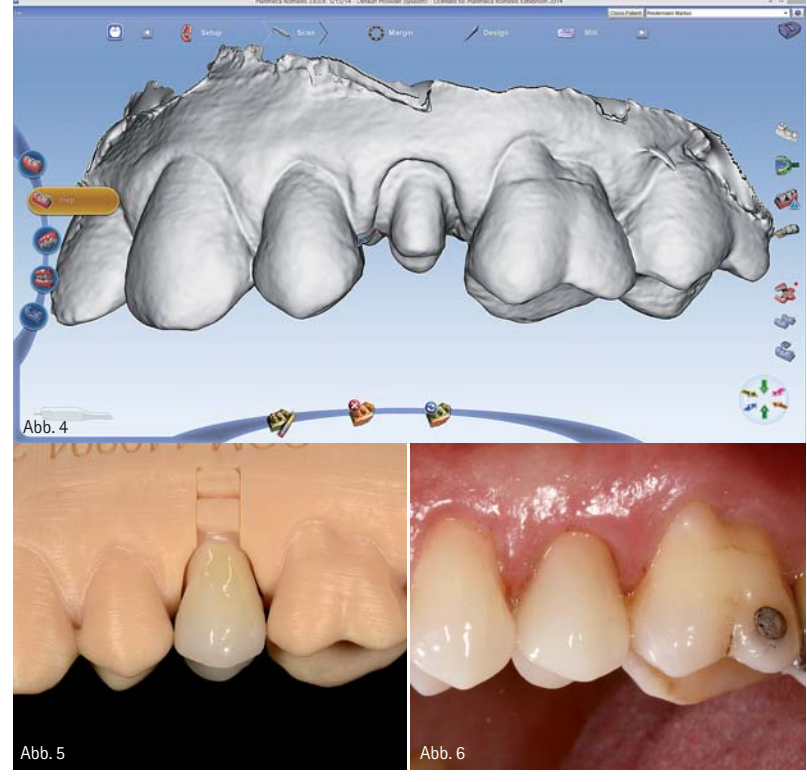

Abb. 4: Scan der Situation. – Abb. 5: Lithiumdisilikat-Krone auf gefrästem Modell. – Abb. 6: Schlussfoto, Zahntechnik A. Graf. Abb. 7: Erstellung der Scan- und Rekonstruktionsdatei 35; Generieren

schen und autoklavieren. Die Kommunikation des Scanners mit dem PC geschieht durch ein Kabel mit USB-Firewire-Stecker, zwischen PC und Fräsmaschine mit einem Wi-Fi-Netzwerk. Der Scanner kann auch jederzeit mit einem anderen PC in der Praxis verbunden werden. Das E4D-System wurde in den USA entwickelt und in der Folge weiter verbessert.

#### **Ein offenes System**

Die Vorteile liegen eindeutig darin, dass das System offen ist. Als Anwender ist man völllig frei und unabhängig. Es lassen sich bestimmte Komponenten austauschen und kombinieren. Ein großes Plus ist, dass der Zahnarzt die generierten Daten aus dem digitalen Workflow herausnehmen kann und mit einer anderen Software weiterarbeiten könnte. Somit hat man die Wahl, ob die Rekonstruktion Chairside oder über einen Zahntechniker hergestellt wird. Wenn der Scan zum Techniker geschickt wird, hat er dann die Möglichkeit, sich ein Modell fräsen oder drucken zu lassen. Mit diesem Modell kann er auf dem konventionellen Weg weiterarbeiten

(siehe Fallbeispiel 1). Mit der STL-Datei kann er aber auch mit seiner Techniker-Software den digitalen Weg weiterverfolgen. Die erarbeiteten digitalen Rekonstruktionen lassen sich auf einer anderen, vielleicht größeren Fräsmaschine bearbeiten.

#### **Implantat-Planungssoftware**

Der digitale Workflow ist in aller Munde, verschiedene Anbieter drängen in diesen Markt. Zum Beispiel auch die Implantat-Planungssoftware SMOP von Swissmeda. Bis anhin muss te man noch einen Abdruck nehmen und ein Wax-up vom Techniker herstellen lassen. Mit der CAD/CAM-Lösung von Planmeca kann der komplette Workflow in der Praxis digital bearbeitet werden. Nach dem digitalen Abdruck wird die Rekonstruktion designt und dann als STL-Datei in die SMOP Software mit dem DVT importiert. Nach der Implantatplanung wird die Schiene digital konstruiert und zum Druck freigegeben (siehe Fallbeispiel 2).

Dies sollen nur zwei Beispiele dafür sein, was möglich sein kann, wenn ein System offen ist.

#### **Fallbeispiel 1 Fallbeispiel 2**

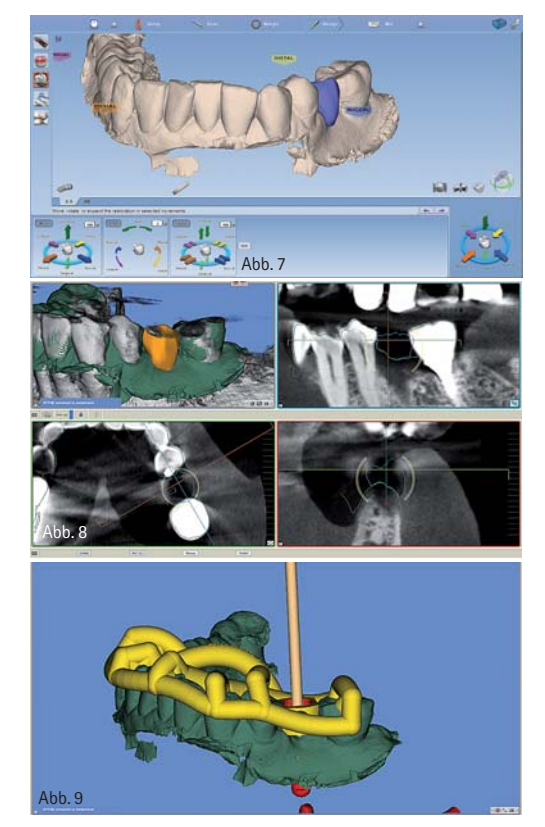

der STL-Datei in der PlanCAD Easy. – Abb. 8: Überlagerung der importierten STL-Datei mit dem DVT in der SMOP Software. – Abb. 9: Implantatplanung 35.

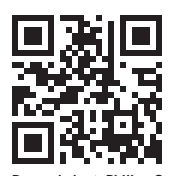

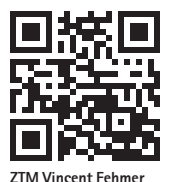

Infos zum Auto

**Dr. med. dent. Philipp Groh** Infos zum Autor

## kontakt .

#### **Dr. med. dent. Philipp Grohmann**

Zahnarzt und Zahntechniker Grohmann Zahnärzte 8965 Berikon/Mutschellen, Schweiz Tel.: +41 56 6330822 info@grohmann-zahnaerzte.ch www.grohmann-zahnaerzte.ch

#### **ZTM Vincent Fehmer**

Division für festsitzende Prothetik und Biomaterialien, Zentrum für Zahnmedizin, Universität Genf, Schweiz Tel.: +41 44 6353350 vincent.fehmer@zzm.uzh.ch www.zahntechniker-meisterschule.de